# 电子表格 执行重置

<span id="page-0-0"></span>执行

执行是指直接在Excel中查看报表数据。

### <span id="page-0-1"></span>功能入口

点击工具栏的 执行 按钮或 选择参数执行 按钮:

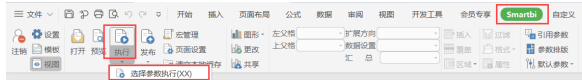

#### <span id="page-0-2"></span>操作按钮

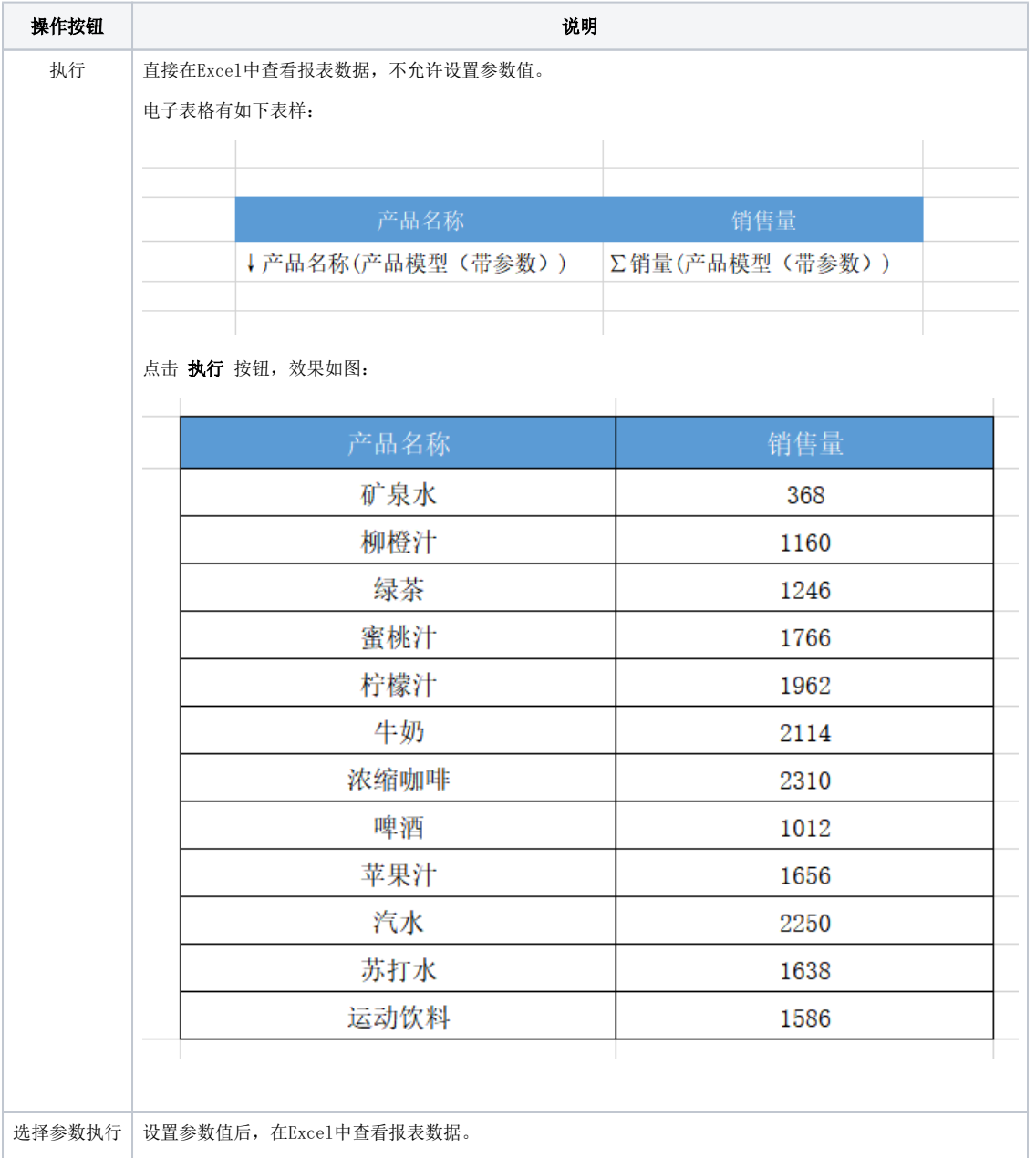

点击 选择参数执行 按钮, 弹出"参数值设置"界面, 设置参数值, 如图:

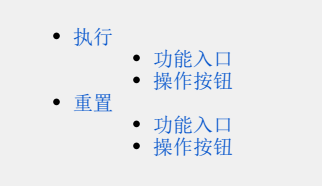

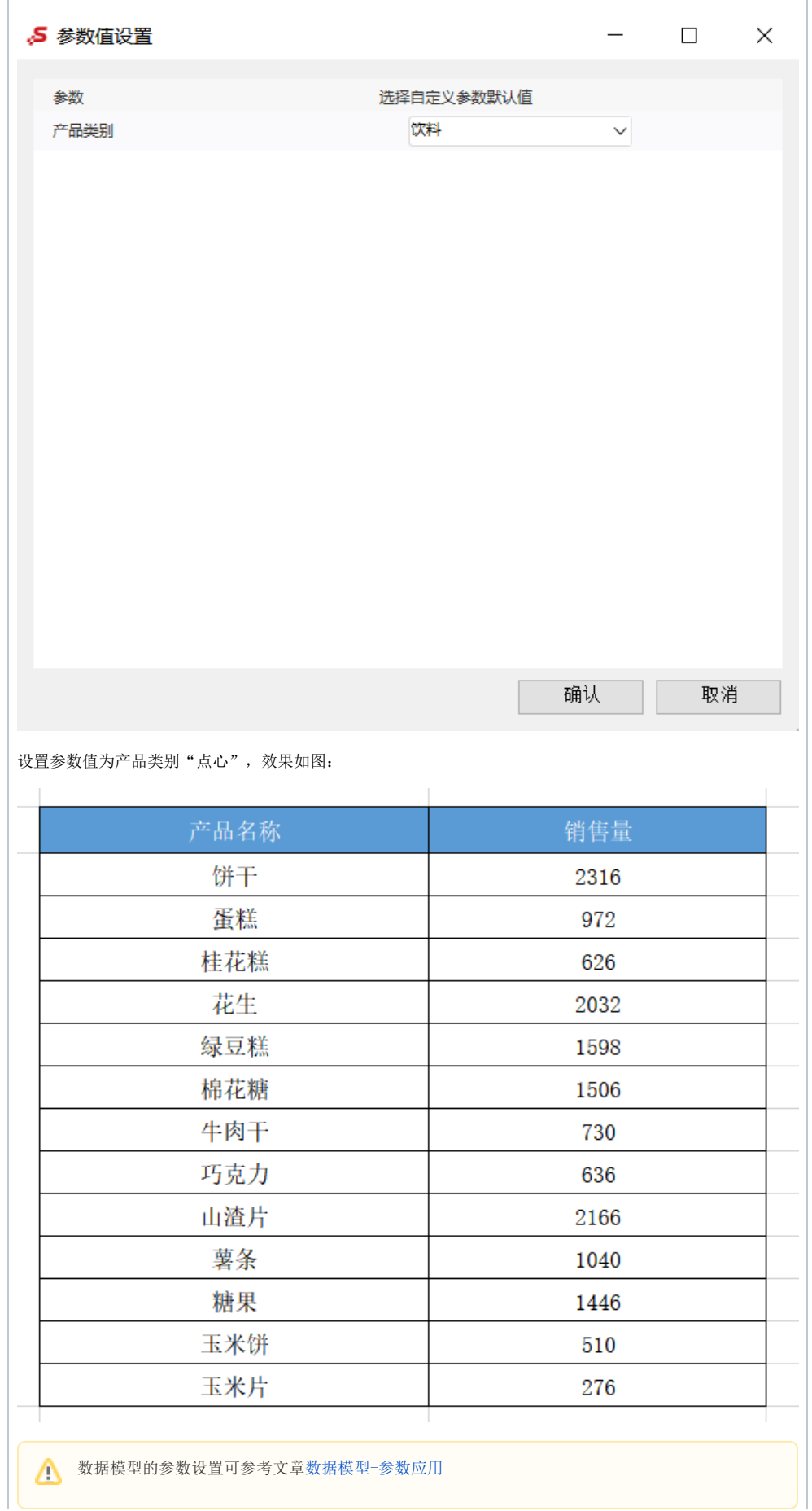

# <span id="page-2-0"></span>重置

重置是指在执行之后,将报表重置回初始状态。

## <span id="page-2-1"></span>功能入口

点击工具栏的 重置 按钮或 重置(保留图表样式设置) 按钮:

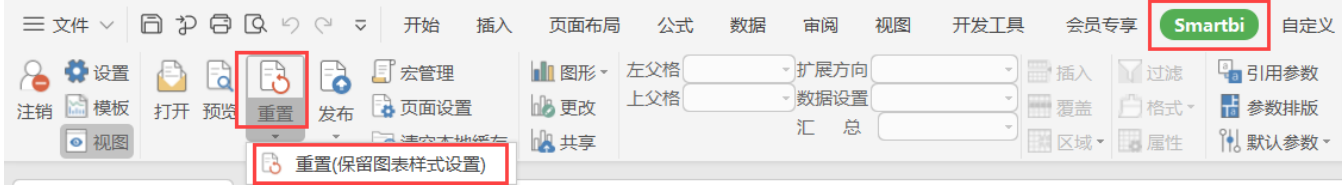

## <span id="page-2-2"></span>操作按钮

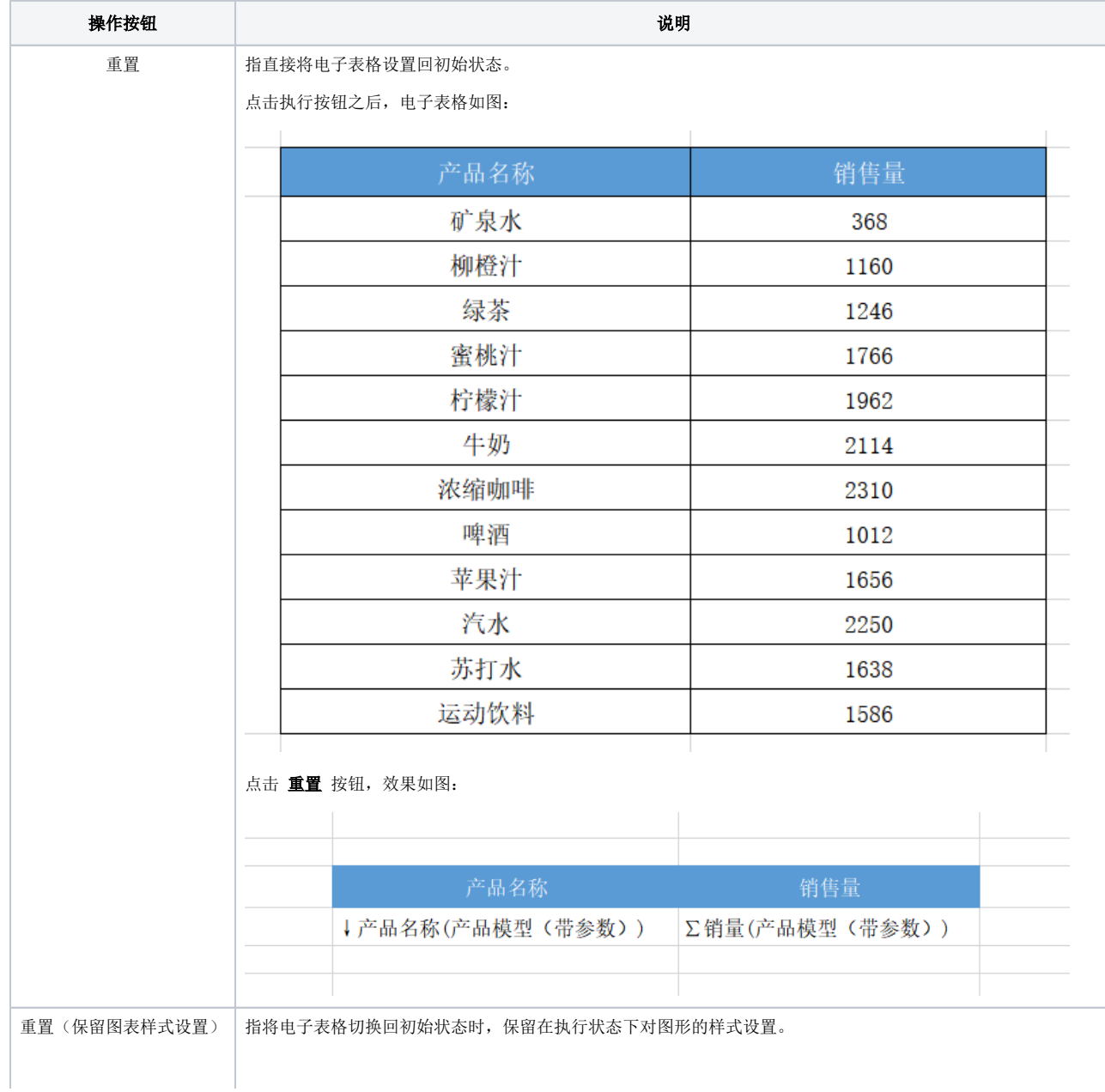

Δ

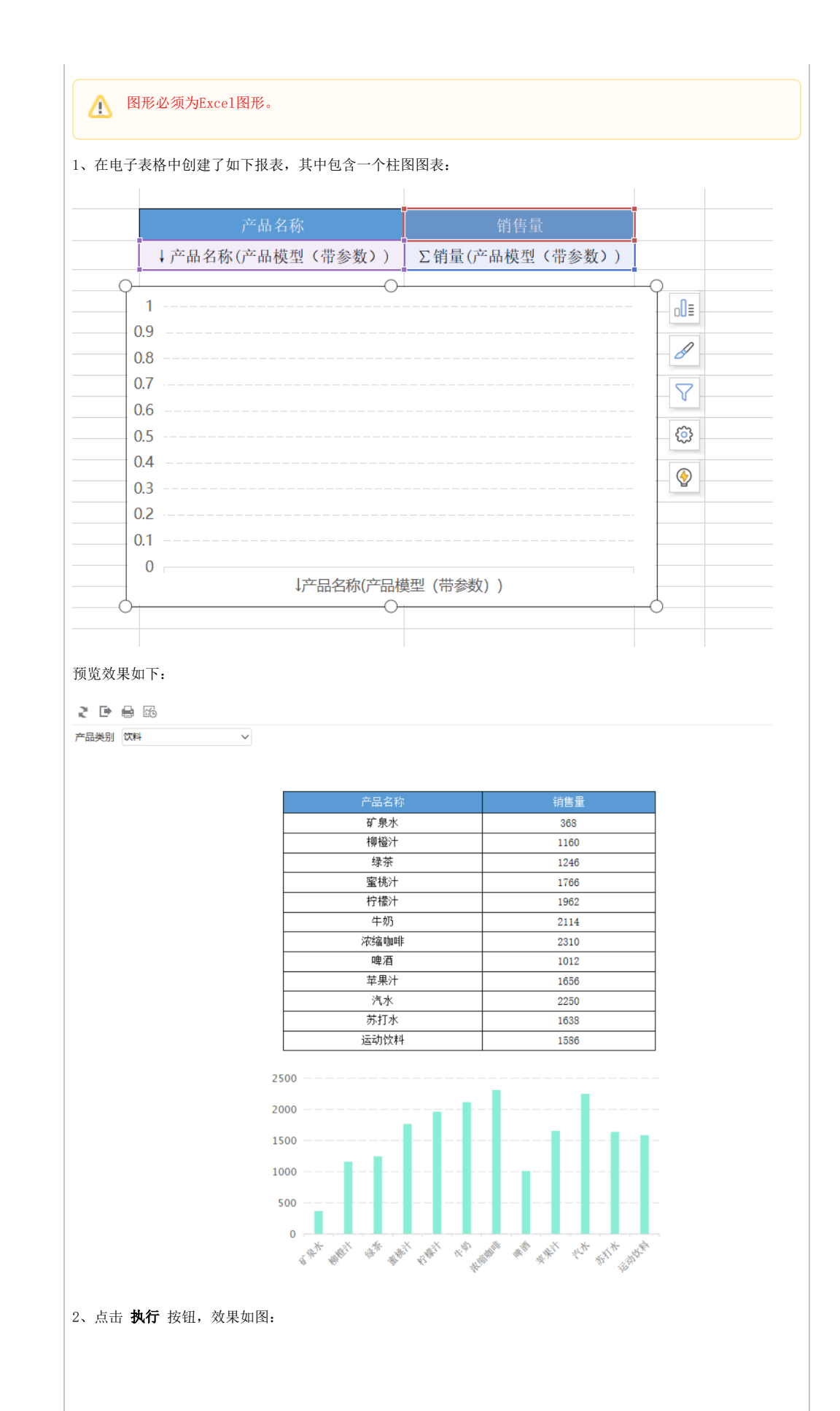

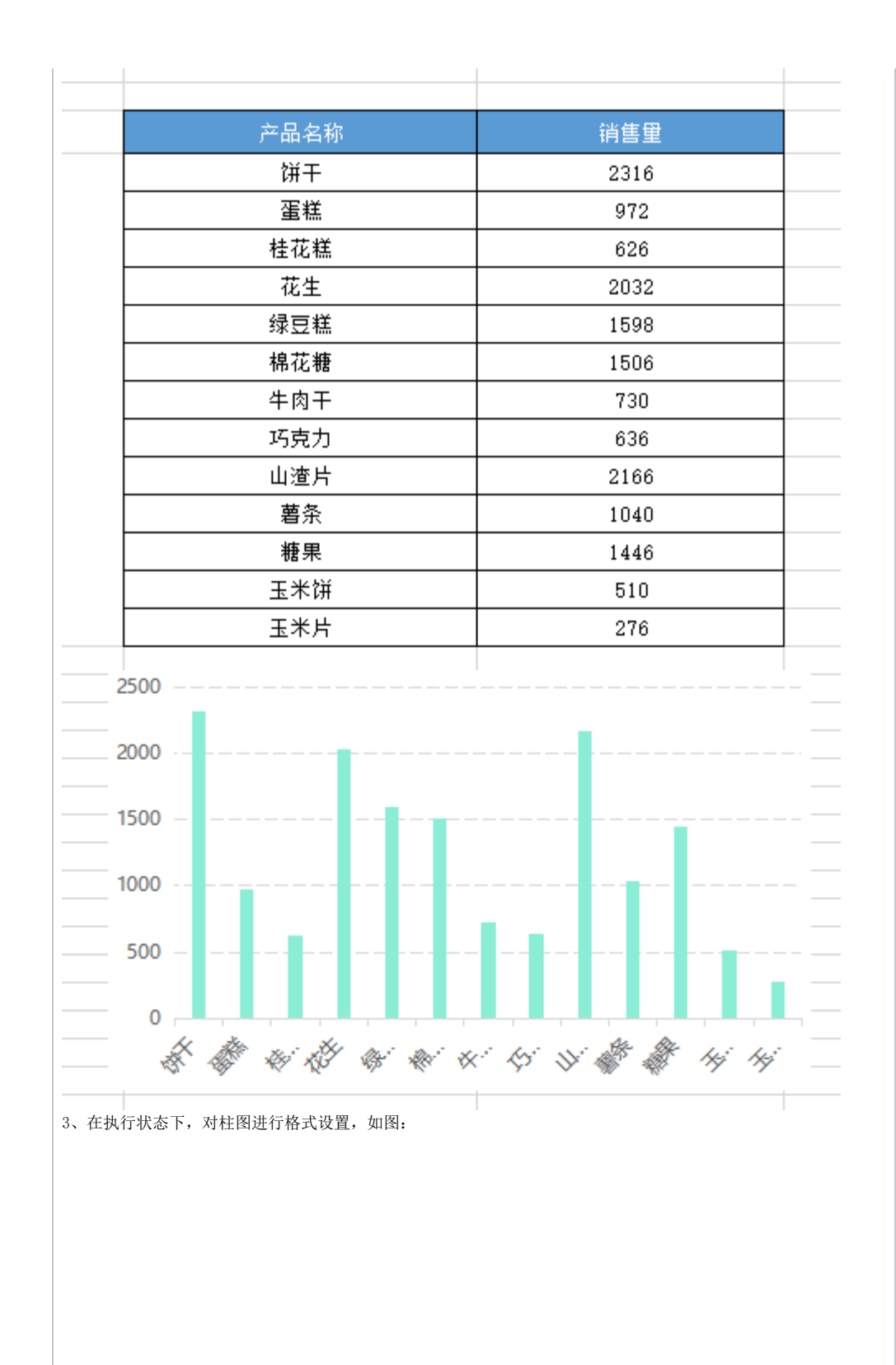

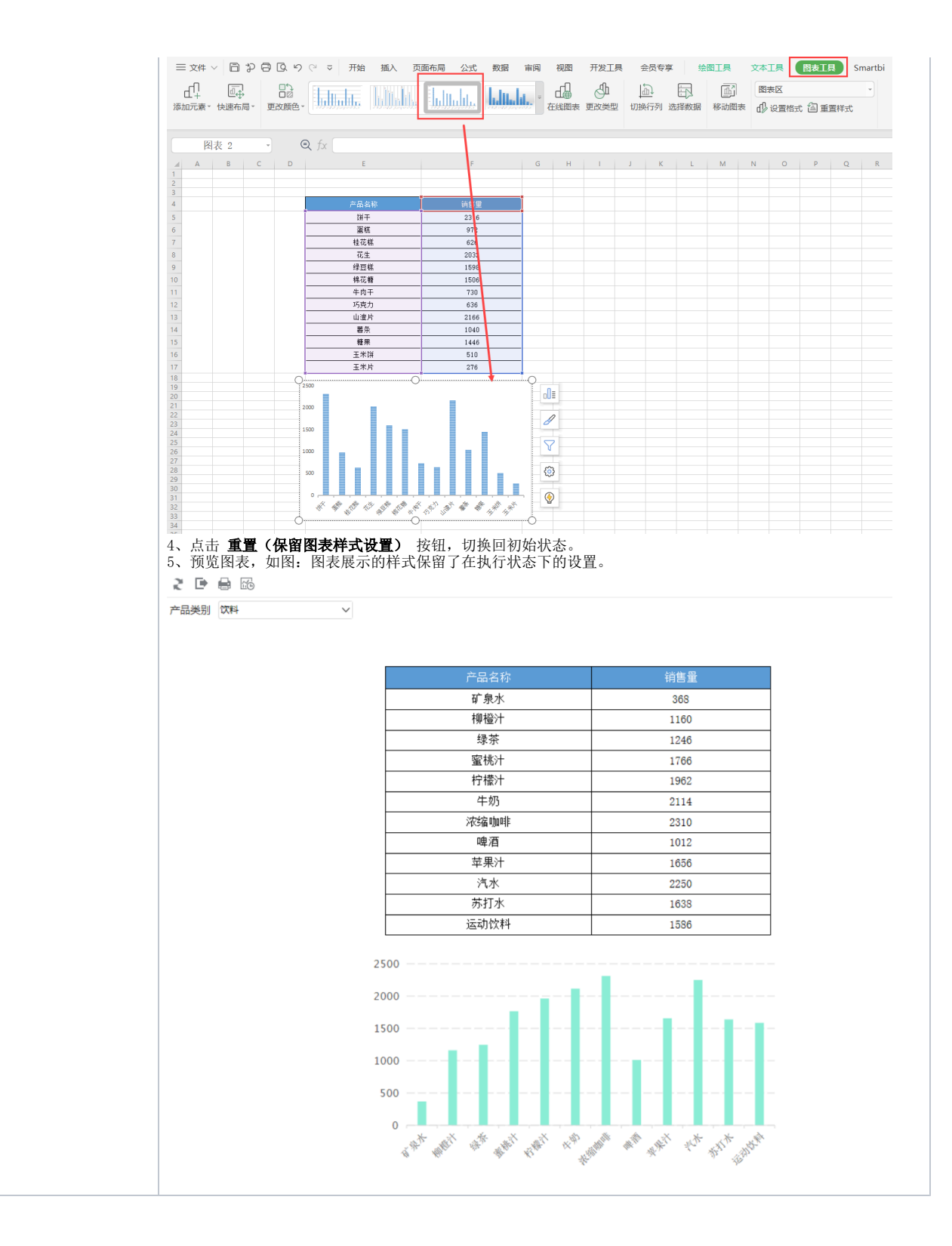